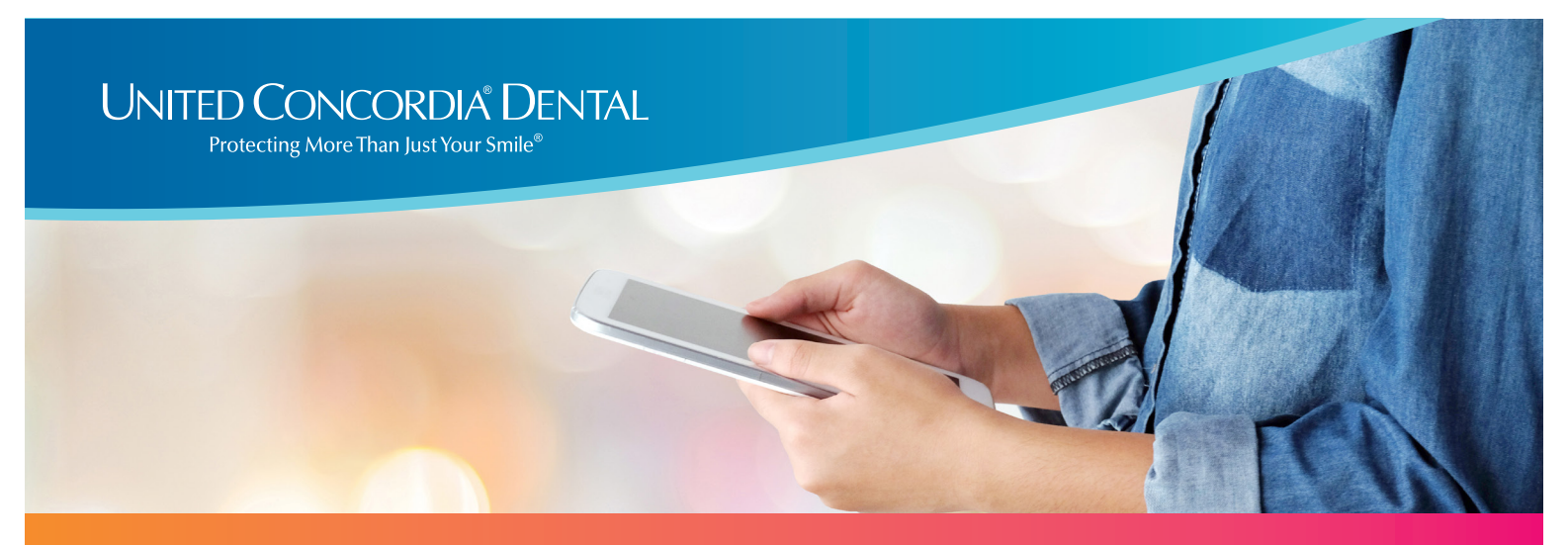

## **Cómo acceder a su Tarjeta de identificación de miembro digital**

Es fácil ver los detalles de su plan dental en cualquier momento y desde cualquier lugar.

Simplemente descargue su tarjeta de identificación de miembro digital en su celular, tableta o computadora portátil. Aquí le indicamos cómo:

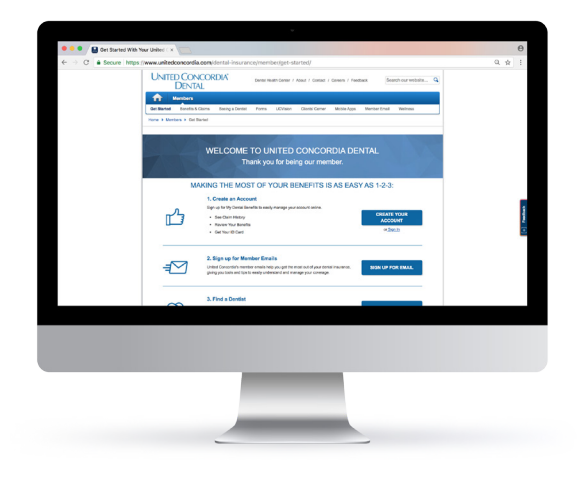

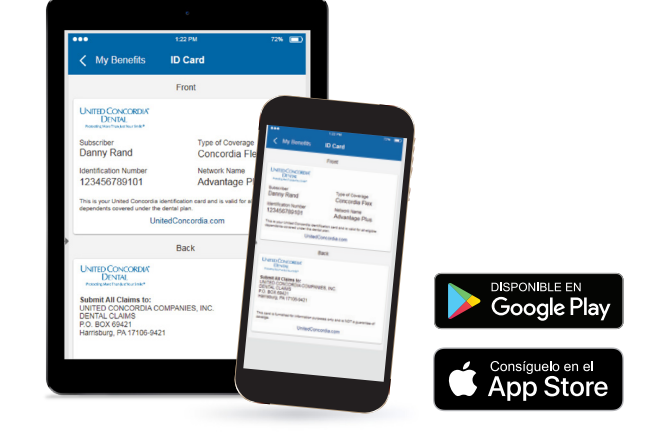

## **Busque en línea su tarjeta de identificación de miembro**

- 1. Ingrese a **UnitedConcordia.com/GetStarted**
- 2. Cree su cuenta personal de *MyDentalBenefits*
- 3. Vea o imprima su tarjeta de identificación de miembro desde la página inicial

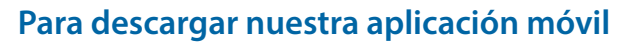

- 1. Descargue la aplicación de United Concordia Dental desde Apple App Store o Google Play
- 2. Para ingresar utilice su nombre de usuario y contraseña de *MyDentalBenefits*
- 3. Haga clic en el vínculo de la **Tarjeta de identificación** en **My Benefits** para visualizar su tarjeta

## **Cómo utilizar su Número de identificación de miembro**

Su tarjeta de identificación de miembro digital siempre está a la mano. Por lo que usted puede acceder a su número de identificación de manera rápida cuando llame a servicio al cliente o cuando ingrese una reclamación.

Si necesita más ayuda, contacte al administrador de beneficios en su Departamento de Recursos Humanos.